### **make it Rain**

Sumner Evans March 21, 2019

Mines Linux Users Group

# **Introduction**

## **What is GNU make?**

GNU make is a tool which controls the generation of executables and other non-source files of a program from the program's source files.

GNU make gets its knowledge of how to build your program from a file called the *makefile*, which lists each of the non-source files and how to compute it from other files.

(The GNU make Project Page<sup>1</sup> )

#### **Basic Usage of GNU make**

\$ make

To run make, there must be a file called GNUmakefile, makefile, or Makefile in the current working directory. Otherwise, it will return an error.

The make program takes an arbitrary number of parameters. Each of the parameters must be a *target*<sup>2</sup> .

If no parameter is specified, the all target is assumed.

<sup>2</sup>More on targets later

To run make, there must be a file called GNUmakefile, makefile, or Makefile in the current working directory. Otherwise, it will return an error.

The make program takes an arbitrary number of parameters. Each of the parameters must be a *target*<sup>2</sup> .

If no parameter is specified, the all target is assumed.

**Examples:**

```
$ make all
$ make a.out README.pdf
$ make makefiles.pdf
$ make profit
```
<sup>2</sup>More on targets later

**How to Make a Makefile**

#### **Understanding the Building Blocks of Makefiles**

The main building block of a Makefile is the *rule*. Every Makefile contains a set of rules.

- 
- The dependencies (also known as prerequisites) are a list
- The commands are a list of the commands to create the

#### **Understanding the Building Blocks of Makefiles**

The main building block of a Makefile is the *rule*. Every Makefile contains a set of rules.

All rules are of the form

target: dependencies ... commands ...

#### *Note:* commands must be indented with the TAB character.

- 
- The dependencies (also known as prerequisites) are a list
- The commands are a list of the commands to create the

#### **Understanding the Building Blocks of Makefiles**

The main building block of a Makefile is the *rule*. Every Makefile contains a set of rules.

All rules are of the form

```
target: dependencies ...
        commands
         ...
```
*Note:* commands must be indented with the TAB character.

- The target is the file to be created by the rule.
- The dependencies (also known as prerequisites) are a list of the targets/files which need to exist for the target to be created.
- The commands are a list of the commands to create the target from the dependencies.

```
all: helloworld
```

```
helloworld: helloworld.c
        gcc -o helloworld helloworld.c
```
In this example, to build helloworld, GNU make will ensure that the helloworld.c file exists.

But wait, I can do that with a BASH script:

[[ -f helloworld.c ]] && gcc -o helloworld helloworld.c why do I need a Makefile?

But wait, I can do that with a BASH script:

[[ -f helloworld.c ]] && gcc -o helloworld helloworld.c

why do I need a Makefile?

**GNU make only executes a target's commands if its** *dependencies* **have been updated since the last time make was called.**

Dependency management is one of the best features of GNU make. Dependencies can even be chained!

presentation.rst > presentation.tex

```
all: presentation.pdf
presentation.pdf: presentation.tex
        xelatex -shell-escape presentation.tex
presentation.tex: presentation.rst xelatex.tex
        rst2beamer --template=xelatex.tex \
```
GNU make expects all targets to be *files or directories*. So if you have a file called all, you may run into problems.

To avoid this, you can define targets as being *phony*. This will basically make it so that those targets are perpetually out of date and will always be recomputed, regardless of whether or not they exist on the filesystem.

all: foo bar baz

.PHONY: all

Do **not** write a Makefile that looks like this:

```
all: documentation
        gcc helloworld.c
```

```
documentation:
        xelatex -shell-escape doc.tex
        biber doc
        xelatex -shell-escape doc.tex
```
This Makefile will cause the program and the documentation to be compiled *regardless* of whether or not you've updated the corresponding source files (doc.tex and helloworld.c).

This is very bad if you are compiling a sizeable program.

Often, you may have many files which have the same basic rule. For example you may want to compile a .o file for every .cpp file in a  $C_{++}$  project. Luckily, there's a syntax for that:

 $\%.\circ:$  %.cpp  $g_{++}$  -c \$< -o \$0

- %.o as the *target* is a wildcard for all \*.o targets.
- % cpp means that if the target is foo.o, then it depends on foo.cpp.
- \$@ is the file name of the *target* of the rule.
- $\leq$  is the file name of the first prerequisite.

## **Automatic Variables and Implicit Rules ii**

There are a lot of other useful automatic variables.

- \$@ is the file name of the *target* of the rule.
- \$< is the file name of the first prerequisite.
- \$? is the file names of all the prerequisites that are newer than the target, with spaces between them.
- $\hat{\mathcal{F}}$  is the names of all the prerequisites, with spaces between them.
- A bunch more… See https://www.gnu.org/software/ make/manual/html\_node/Automatic-Variables.html for a list.

```
If there are automatic variables, then there must be normal
variables too, right? Yes!
```
You can define variables with the following syntax:

CXX=clang OUTFILES=foo.o bar.o baz.o

and you can use them like this (*note, parentheses are required*):

```
all: $(OUTFILES)
```

```
\%.o: \%.c
        $(CXX) $< -o $@
```
Often it is useful to have glob-like wildcards in variables. To do this, you can use the wildcard function:

TEXFILES=**\$(**wildcard \*.tex**)**

Often it is useful to have glob-like wildcards in variables. To do this, you can use the wildcard function:

```
TEXFILES=$(wildcard *.tex)
```
You may then want to use all of those filenames to determine the targets to compute. To do this, you can use the patsubst (**pat**tern **subst**itution) function:

```
PDFFILES=$(patsubst %.tex,out/%.pdf,$(TEXFILES))
```
Often it is useful to have glob-like wildcards in variables. To do this, you can use the wildcard function:

```
TEXFILES=$(wildcard *.tex)
```
You may then want to use all of those filenames to determine the targets to compute. To do this, you can use the patsubst (**pat**tern **subst**itution) function:

```
PDFFILES=$(patsubst %.tex,out/%.pdf,$(TEXFILES))
```
This will result in TEXFILES containing all of the .tex files in the directory, and PDFFILES containing all of those file names, but with .pdf instead of .tex.

You can use GNU make to manage TAR archives. This will create a .tar.gz containing all of the .c files in the directory.

```
CFILES=$(wildcard *.c)
all: test($(CFILES))
```

```
test(%.c):
        ar cr $@ $%
```
Note here that  $\frac{1}{2}$  is another automatic variable containing the target member name. It is empty if the target is not an archive member.

# **Examples**

```
FILENAME=makefiles
LATEX COMPILER=xelatex -shell-escape
all: $(FILENAME).pdf
examples/%.pdf: examples/%.tex
        $(LATEX_COMPILER) -output-directory=examples $<
%.pdf: %.tex lug.cls
        $(LATEX_COMPILER) $<
.PHONY: all
```

```
RSTFILES=$(wildcard *.rst)
PDFFILES=$(patsubst %.rst,out/%.pdf,$(RSTFILES))
.PHONY: all
all: $(PDFFILES)
out:
        mkdir out
out/%.pdf: %.tex beamerthemecsam.sty csam.pdf | out
        xelatex -shell-escape $<
        mv $(patsubst out/%.pdf,%.pdf,$@) out
%.tex: %.rst xelatex.tex
        rst2beamer --template=xelatex.tex \
            --theme=csam s< > s@
```
## **Additional Resources**

- The GNU make Manual: https://www.gnu.org/ software/make/manual/html\_node/index.html
- Unix Makefile Tutorial: https://www.tutorialspoint.com/makefile/

### **Copyright Notice**

This presentation was from the **Mines Linux Users Group**. A mostly-complete archive of our presentations can be found online at https://lug.mines.edu.

Individual authors may have certain copyright or licensing restrictions on their presentations. Please be certain to contact the original author to obtain permission to reuse or distribute these slides.

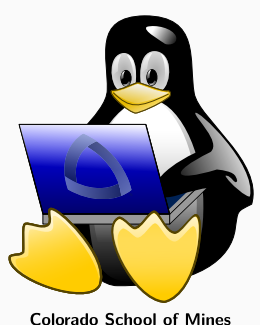

Colorado School of Mines<br>Linux Users Group